## **Correzione degli esercizi**

Dopo aver assegnato un compito al docente appare questa schermata:

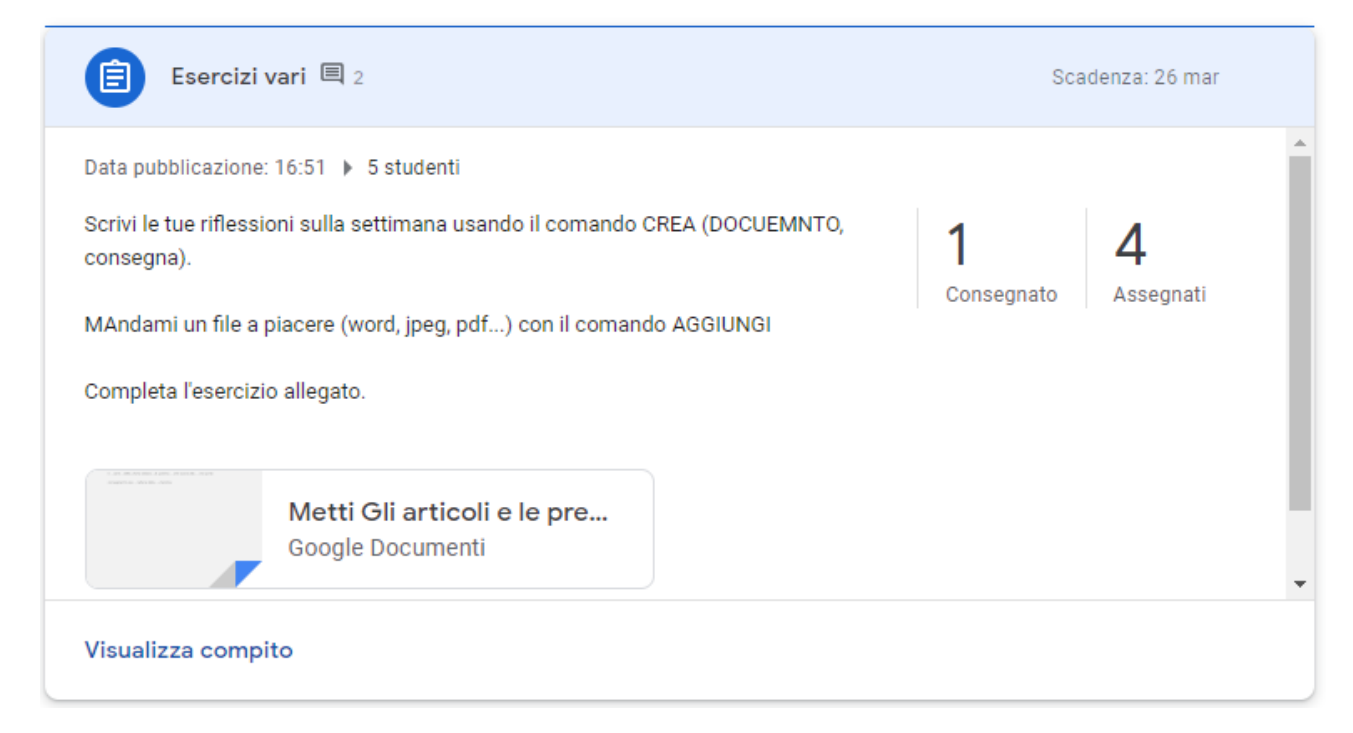

Se è stato indicato all'alunno di consegnare il compito usando il comando CREA, DOCUMENTI, cliccando sul numero degli alunni che hanno consegnato si apre questa schermata:

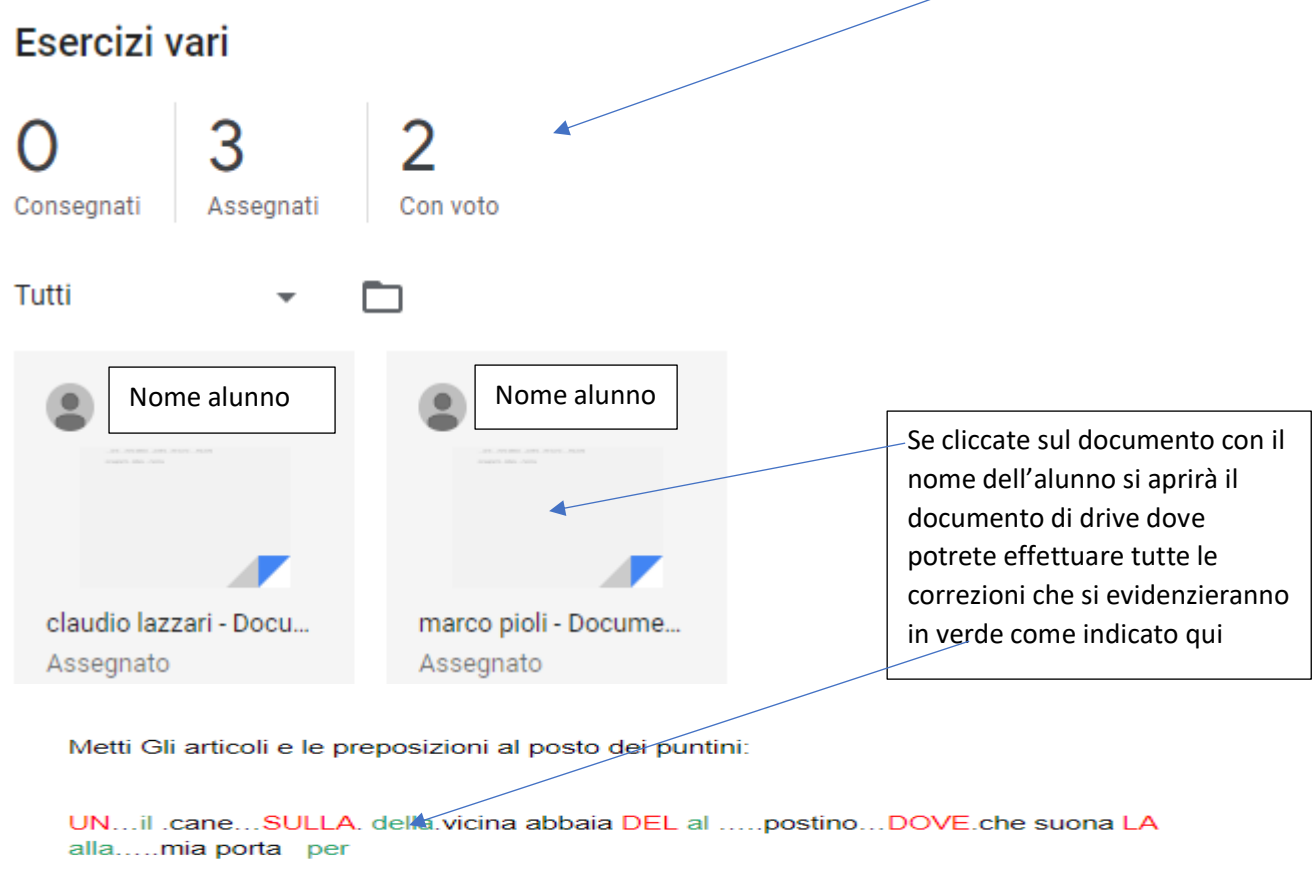

consegnarmi DELLA la....lettera...LA.della.mamma.

Dopo aver effettuato la correzione nella parte destra ci sono i seguenti comandi:

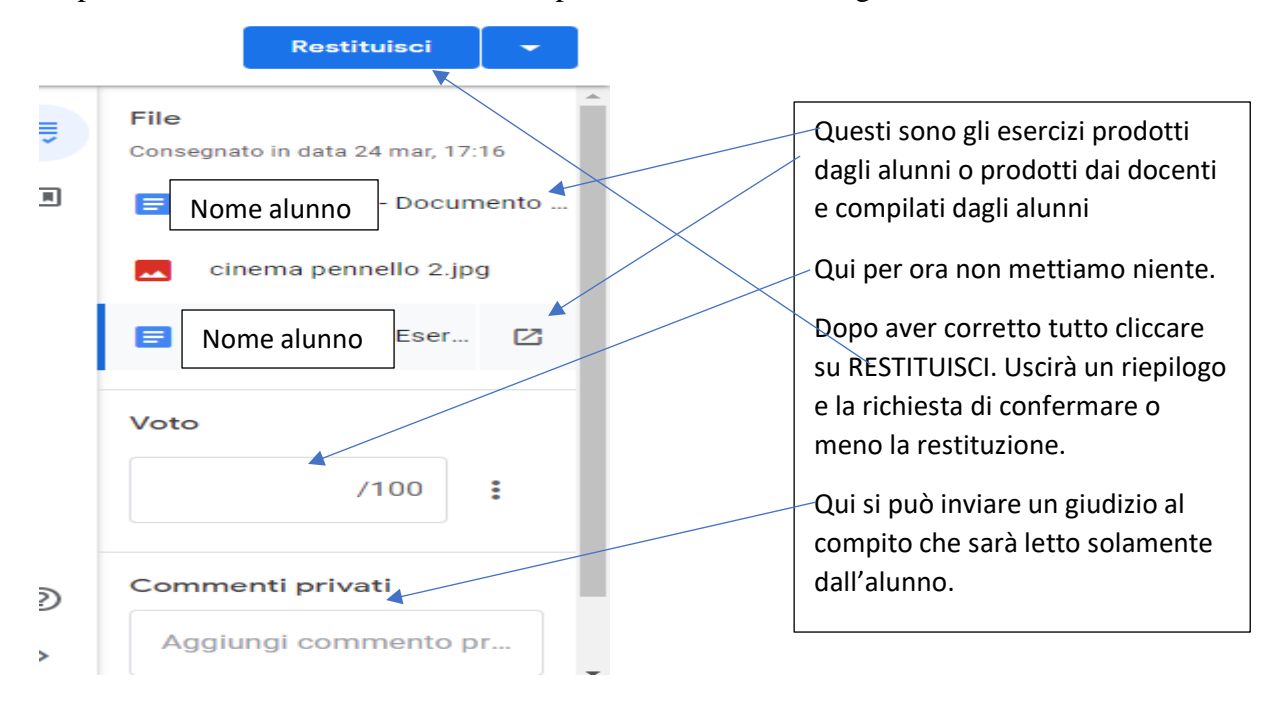

N.B. Questo non si può fare con un file word assegnato da completare all'alunno.

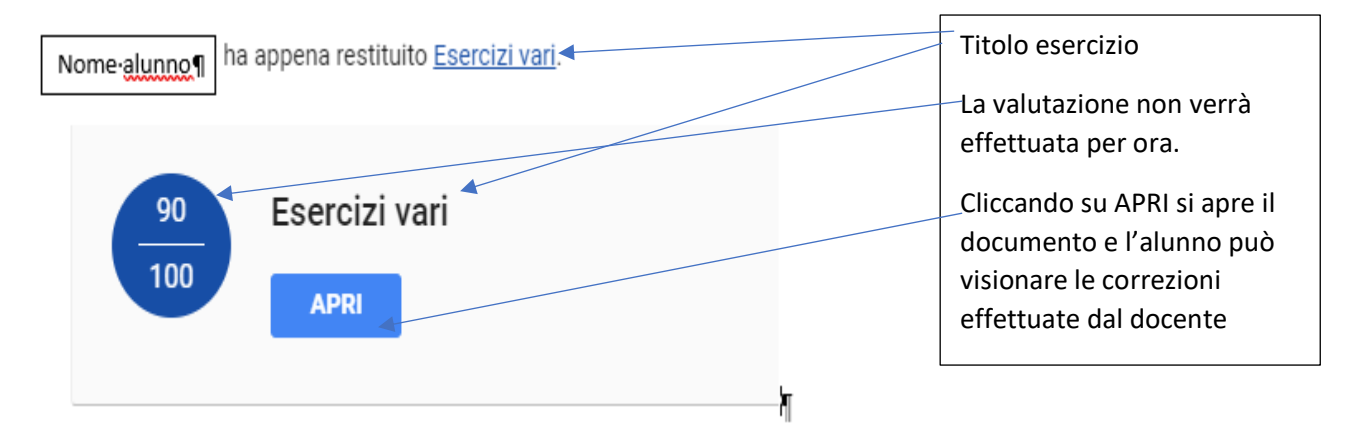

## Cosa vedrà l'alunno?